# Release Notes

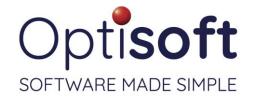

# Optisoft.NET v 1.2.21279.1

14th October 2021

#### Issues

#### Patients Recall

- Addressed an issue that was not causing the Save button to activate when editing a Town and/or County on the patient's record.
- Corrected the sort order on the Rx selection pop-up when printing a document.
- Addressed an issue with free-typed lens extras not being included correctly in the dispense summary.

#### Clinical Records

- The Up and Down arrows on the keypad now start from the 'middle' value.
- Addressed and issue with displaying Plano in the Spectacles Rx pages.
- Resolved an issue with Rx information clearing when switching prescriptions.

## Cash

Addressed an issue with email receipts not being sent to the correct address.

## Spectacles

- The OC fields now correctly splits the value to match the other locations in the software.
- Addressed and issue that was preventing the user from editing Rx and Measurement values on saved dispenses.
- Fixed an issue the price boxes within Spectacles allowing none numeric characters.

#### Stock

 Addressed and issue with Frames and Lenses not being listed if they had no branch assigned to them.

## Reports

Addressed an issue with the Conversions report not calculating correctly.

# Maintenance / System Wide

• Addressed an issue within Security Maintenance that was preventing the Save button to activate when the user deselected a securable option.

### MTD

• Addressed an issue with running the software on 'Remote Worker' PCs.

# Release Notes

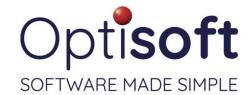

# Changes

# Patients Recall

- Made a change to prevent the Import and Scan buttons from activating without a Type being selected when attaching a document to a patient record.
- Added the ability to delete Clinical Records from the tab in the patient's record.

## **Appointments**

- Added the ability for the user to right click on an appointment and create a new GOS submission.
- Changed the time picker to visually match similar boxes throughout the software.
- Clicking once on an appointment in the diary will no longer select that patient as the active patient.
- Added Send to... shortcuts to the right click menu to send the patient directly to that module from their appointment.

### **Contact Lenses**

• Added the ability to adjust dispenses in the same manner as Spectacles dispenses.

## **Templates**

- Documents can now be assigned to Categories to further breakdown the document Types.
- Branch merge codes are not module specific.
- Changed the design of the Template screen from vertical to horizontal layout.

## Reports

• The Reports module no longer opens the Patient Summary report by default, speeding up the opening of the module.